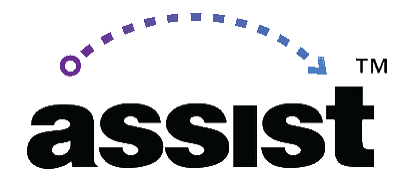

**UC TCA Appeals in ASSIST**

# Quick Tips

*Best Practice:*

- **1. Learn "Why" Denied - check "Final Review Comment" for details**
- **2. Edit Outline Accordingly**
- **3. Return to Workflow, - do appeal ← Note: this is the last step!**

-----------------------------------------------------------------------------------------------------------------

*Alternate Scenario:*

"*I already clicked appeal but I still need to update the outline. What do I do now?"*

## **1. Withdraw appeal proposal**

The appeal proposal blocks users from making updates to the course outline in ASSIST. You must withdraw the appeal proposal so the outline can be unlocked for editing.

# **2. Edit Outline Accordingly**

**3. Return to Workflow, - create brand new UC TCA proposal** Because the appeal proposal was withdrawn in step 1, you must now create a brand new UC TCA proposal for your course.

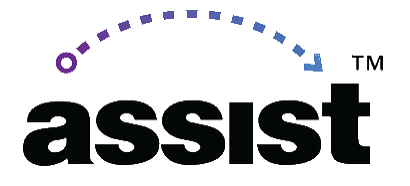

#### **4. Leave a comment for UCOP**

UCOP stated it's helpful to leave a comment in the comment box indicating the appeal proposal needed to be withdrawn so that the outline could be unlocked and edited.

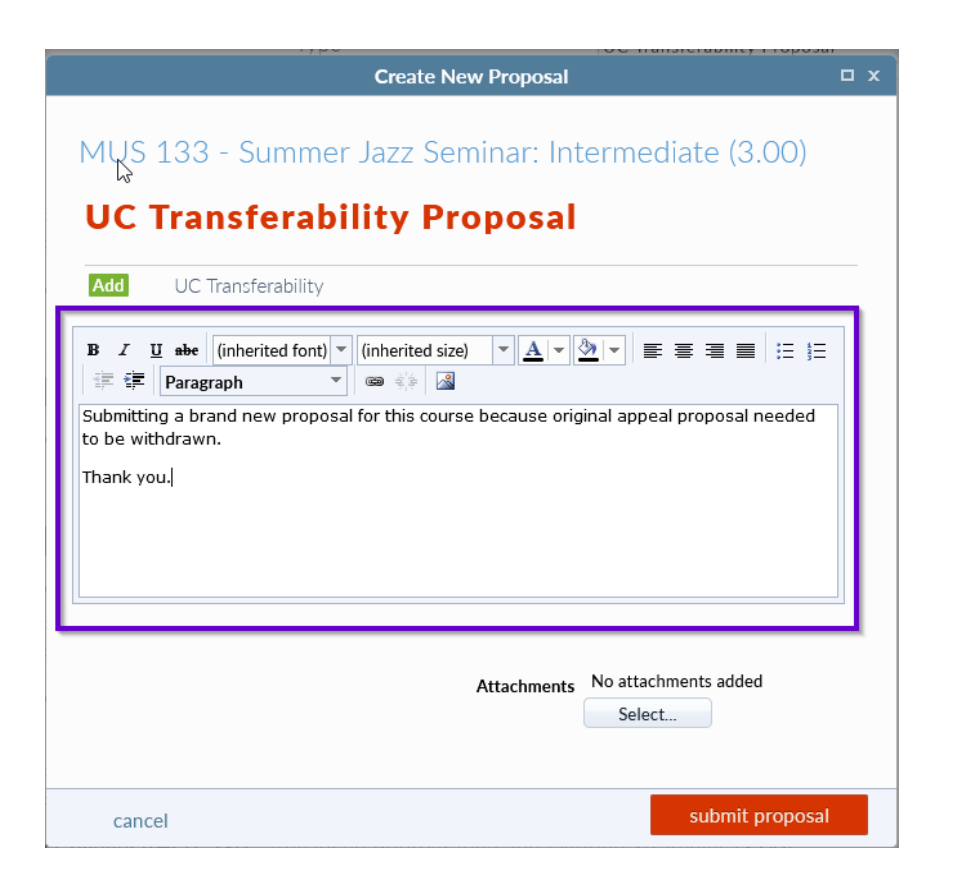

## 5. **E-mail UCOP as well**

UCOP also let us know that it's helpful to send them a separate e-mail indicating the appeal proposal was withdrawn and replaced with a new proposal.

UCOP team:

Jennifer Forsberg - [Jennifer.Forsberg@ucop.edu](mailto:Jennifer.Forsberg@ucop.edu) Katherine Fitzpatrick - [Katherine.Fitzpatrick@ucop.edu](mailto:Katherine.Fitzpatrick@ucop.edu) Molly Thompson - [Molly.Thompson@ucop.edu](mailto: molly.thompson@ucop.edu)